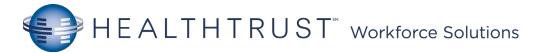

## Mission Cerner Helpful Hints

|                        | Т           |                                                               |                    |                  |                                              |           |                                                                                                  |
|------------------------|-------------|---------------------------------------------------------------|--------------------|------------------|----------------------------------------------|-----------|--------------------------------------------------------------------------------------------------|
| Fask Edit V. w Patie   | nt Clart    | Links Options Current Add H                                   | elp                |                  |                                              |           |                                                                                                  |
| ) PAL I CareCompass    | Patient Li: | st 📲 LearningLIVE 📲 Discharge Sum                             | mary 🤎 Cardiovas   | cular 🌃 Quali    | ty Measures 💷 🗄 🗔 HPF                        | -Hub6 🗔 H | PF-Hub7 🕄 Micromedex/Neofax 💷                                                                    |
|                        | *           | Iculator AdHoc IIII Medication Ad                             |                    |                  |                                              |           | •                                                                                                |
| thens, Jade B 🛛        |             |                                                               |                    |                  |                                              |           | List 👘 Recent 🗸 🔤                                                                                |
| thens, Jade B          |             | Age: 1 years                                                  | :Female            | Isolation:       | Standard Precautions                         |           | Location:Med Surg MRN:1010190                                                                    |
| ode Status: Unknown    |             |                                                               | nical Trial:No     |                  | Test, Puysician                              |           | Observation:No 📕 Acct:10101901                                                                   |
| lleveles: nenisilline  | 1           | Desi a Weight 92k                                             | A cuto Muser       | dial Infanctio   | Deter 12/20                                  |           | D/C Date: <no -="" d="" th="" xdocserror<=""></no>                                               |
|                        | Log off     | AdHoc Scanning                                                | g Meds             | Pt D             | C Process Pt I                               | Educatior | en 🗃 Print 🍣 6 hours 42 minutes                                                                  |
| Menu                   | <b></b>     | + Add   🖓 Document Medication by                              | Hx   Reconciliatio | n 🕶   🚴 Check    | Interactions 🚆                               |           | Reconciliation Status<br>Meds History   Admission                                                |
| IView and I&O          | <u> </u>    | Orders Medication List Document                               | la Dian            |                  |                                              |           | Meds History C Admission                                                                         |
| BAR Communication      |             | Medication List   Document                                    | in Plan            |                  |                                              |           |                                                                                                  |
| Rothman Index          |             |                                                               | Display: All Ord   | ders 5 Days Back |                                              | •         | REFRESH                                                                                          |
| M Discharge Summary    |             | View<br>Orders for Signature                                  | Dispidy.           |                  | -<br>                                        | •         |                                                                                                  |
| ischarge Workflows     |             | Plans                                                         | & \$               | 8                | Order Name                                   | Status    | Details                                                                                          |
| nnotations             |             | Document In Plan                                              | ⊿ Activity         |                  | Ambulate                                     | Ordered   | Routine, 12/29/17 7:53:00 CST, BID                                                               |
| owsheet                |             | Suggested Plans (2) Order                                     | ⊿ Patient Car      | re               |                                              | oracica   | 1004110, 12, 23, 17, 155100 CS1, 515                                                             |
| lucommander            |             |                                                               |                    |                  | Blood Glucose by<br>Nursing                  | Ordered   | Routine, 12/29/17 7:53:00 CST, BID, for 0 0                                                      |
| Aicrobiology Viewer    |             | Menu Navigat                                                  | on buttons         |                  | Braden Scale                                 | Ordered   | 12/21/17 6:22:29 CST, Q Shift Timed 12hr                                                         |
| )rders                 | 🕂 Add 🗕     | ition                                                         |                    | M                | Assessment                                   |           | Order entered secondary to admission                                                             |
|                        |             | Patient Care                                                  |                    |                  | Interdisciplinary Patier<br>Education        | t Ordered | 12/21/17 6:22:29 CST, Q Shift Timed 12hr<br>Order entered secondary to admission                 |
| ecent Orders           |             | - Respiratory                                                 |                    | $\checkmark$     | Morse Fall Risk                              | Ordered   | 12/21/17 6:22:29 CST, Q Shift Timed 12hr                                                         |
| ask List               |             | Continuous Infusions<br>Medications                           | -                  |                  | Assessment<br>Order Entry Details            | Ordered   | Order entered secondary to admission<br>12/21/17 6:22:30 CST, Q Shift Timed 12hr                 |
| t. Info                |             |                                                               |                    |                  |                                              |           | Order entered secondary to admission                                                             |
| linical Notes          |             | Radiology                                                     |                    | $\checkmark$     | Review Interdisciplinar<br>CarePlan          | y Ordered | 12/21/17 6:22:31 CST, Q Shift Timed 12hr<br>Order entered secondary to admission                 |
| owerNote               |             | Diagnostic Tests     Consults                                 |                    | $\checkmark$     | Self Harm Risk                               | Ordered   | Routine, 12/21/17 6:22:30 CST, Q24hr                                                             |
| orms                   |             | Rehab Services                                                |                    |                  | Assessment                                   | Ordered   | Order entered secondary to admission                                                             |
| /AR                    |             | Communication Orders                                          |                    |                  | Sepsis Screening                             | Ordered   | 12/21/17 6:22:30 CST, Q Shift Timed 12hr<br>Order entered secondary to admission                 |
| IAR Summary            |             | Supplies & Equipment                                          |                    |                  | Admission History                            | Ordered   | Routine, 12/21/17 6:22:29 CST, Once Schedule                                                     |
| led Request History    |             | <ul> <li>Non Categorized</li> <li>Medical Supplies</li> </ul> | ⊿ Continuous       | s Infusions      | Adult                                        |           | Order entered secondary to admission                                                             |
| Aedication List        | + Add       | Medication History                                            |                    |                  | DOPamine IV additive                         |           | 250 mL, IV Infuse over 16.3 hr, Rate = 15.38 mL                                                  |
| t. Ed/POC              |             | Medication History Snapshot                                   |                    |                  | 400 mg [5.00 mcg/kg.<br>dextrose 5% in water | Ordered   | ALERT: look-a-like / sound-a-like. Often conft<br>500 mL, IV Infuse over 4 hr, Rate = 125 mL/hr, |
| t. Data                |             | Reconciliation History                                        |                    |                  | 500 mL                                       |           | 01/02/18 13:30:00 CST                                                                            |
| Composite View         |             |                                                               | ⊿ Medication       | 15               | cefTRIAXone                                  | Ordered   | 1 g = 50 mL, IV Soln, IV Piggyback, Daily, Indic                                                 |
|                        |             |                                                               |                    |                  | (Rocephin)                                   | Undered   | NOT to be administered simultaneously with                                                       |
| Problems and Diagnoses |             |                                                               |                    |                  | digoxin (Lanoxin)                            | Ordered   | 250 mcg = 1 tab, Tab, Oral, Daily, Start date 01<br>MAY INCREASE RISK OF FALLS                   |
| listories              |             |                                                               |                    |                  | furosemide (Lasix)                           | Ordered   | 40 mg = 1 tab, Tab, Oral, BID, Start date 01/02,                                                 |
| dvanced Growth Chart   |             |                                                               | •                  |                  | III                                          |           | •                                                                                                |

 Patient List For your location or a custom list

 CareCompass Overview of your patient orders and tasks status

 MAR List of patient meds.
 Medication Administration 

 Scanning meds to be given.

 AdHoc Additional Unit specific forms

 IView and I&O Documentation of Care (ex: Physical Assessment, I/O, IVs, and Wounds).

 Task List List

 of tasks to be completed.
 Pt Education 

 Pt Education Printable education (ex: Heart Attack).

 Discharge Workflow Discharge process.

REFRESH, REFRESH, REFRESH

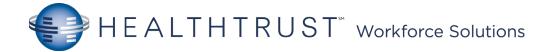

## Orders Icons

|            | Active order – you can click on the tick to quickly discontinue this order                                                                                                    |
|------------|----------------------------------------------------------------------------------------------------|
|            | Inactive order – this order has been discontinued                                                                                                    |
| 숦          | Favourites folder                                                                                                    |
| <u>Ø</u>   | Indicates that the order has an associated comment                                                                                                    |
| ļ          | Reference Text- Indicates that reference information is associated to the order.                                                                                                    |
| ଟ୍         | Order waiting verification by pharmacist                                                                                                    |
| 8          | Order rejected by pharmacist                                                                                                    |
| ¢.         | Indicates an ambulatory order when orders are grouped by clinical category or order start date                                                                                                    |
| 8          | Order Details Not Complete - Indicates that there are required order details that have not been completed for the orderable. You can click on this icon and will be directed to the incomplete details |
| 1          | Next missing required detail – switches to the next detail                                                                                                    |
| 8          | Dose Calculator - Launches the dose calculator.                                                                                                    |
| lh.        | Taper dosing – Launch the taper dose window to increment/decrement the dose in a linear mode. Only works for inpatient orders                                                                          |
|            | High alert medication – Medication is assosciated with a high level of risk when prescribed for                                                                                                    |
| Bian       | Physician Cosign- Indicates that physician cosign is required for the order                                                                                                    |
| <u>?</u> 1 | Review schedule – the schedule for this order should be reviewed as doses may be too close                                                                                                    |
| ൺ          | Nurse Review- Indicates that a nurse has not reviewed the new order                                                                                                    |
|            | Non-LAM medication                                                                                                    |

## Order Type Icons

| and the second second s | Documented home medication                                                                    |
|----------------------------------------------------------------------------------------------------|-----------------------------------------------------------------------------------------------|
| Ŀ,                                                                                                    | Ambulatory order – order for administration in an outpatient clinic                           |
| <b>F</b> P                                                                                                    | Indicates an inpatient order when orders are grouped by clinical category or order start date |
| <b>D</b> •                                                                                                    | Order from a discharge script                                                                 |
| 28                                                                                                    | Indicates that the order is part of a PowerPlan                                               |
| 1                                                                                                    | Care Sets- Indicates a care set orderable.                                                    |

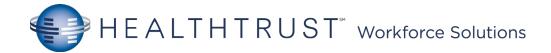

| PowerPlan Icons |                                                                                             |  |  |
|-----------------|---------------------------------------------------------------------------------------------|--|--|
| <b>∢</b> ]      | Merge view – Show other orders for the patient in the order set window                      |  |  |
| ×.              | Initiate – initiate a PowerPlan                                                             |  |  |
| 90              | View excluded components – Show the orders which haven't been ordered from the<br>Powerplan |  |  |
| +               | Add to phase – select the icon to add an order to the current phase of the PowerPlan        |  |  |
| <u></u>         | Indicates a note in a PowerPlan                                                             |  |  |

| MAR      | lcons                                                                                                    |
|----------|----------------------------------------------------------------------------------------------------|
| ୖଖ       | Overdue task                                                                                                    |
| ٤        | Order waiting verification by pharmacist                                                                                            |
| 8        | Order rejected by pharmacist                                                                                                    |
| !        | Priority/urgent task                                                                                                    |
| 8        | Order Details Not Complete - Indicates that there are required order details that have not been<br>completed for the documentation. |
| <b>7</b> | Additional charting elements – Click on the icon to complete eg. Pain score, BGL                                                    |
| 1        | Task ready                                                                                                    |
| ß        | Interval warning - indicates the system was unable to evaluate the medication interval                                              |
|          | Inactive order                                                                                                    |
|          | Order has reached it's scheduled end                                                                                                |
| •        | Task due NOW                                                                                                    |

| CareCompass Icons |                                  |  |  |  |
|-------------------|----------------------------------|--|--|--|
| <b>9</b> 1        | View new results and order       |  |  |  |
| ٠                 | New urgent order/critical result |  |  |  |
| æ                 | Patient Care Activity            |  |  |  |
|                   | Assessment Activity              |  |  |  |
| P                 | Medication Activity              |  |  |  |
| đ                 | Other Activity                   |  |  |  |

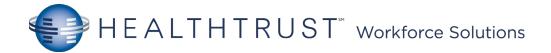

## PowerChart Icons

| -             |                                                            |                                                        |                                                                                                    |  |  |
|---------------|------------------------------------------------------------|--------------------------------------------------------|----------------------------------------------------------------------------------------------------|--|--|
| <b>A</b>      | Managing deterioration - Rapid response Criterion Present  |                                                        |                                                                                                    |  |  |
| ٨             | Managing deterioration - Clinical Review Criterion Present | jing deterioration - Clinical Review Criterion Present |                                                                                                    |  |  |
| A             | Alert Suspended                                            |                                                        | Sign documentation                                                                                                    |  |  |
| 13            | Change task Documentation Time                             |                                                        | Cancel documentation                                                                                                    |  |  |
| •             | No items Found                                             |                                                        | Select to create a dynamic group                                                                                                    |  |  |
| 0             | Outcomes/goals in interdisciplinary plans of care          |                                                        | Clinical Calculator - Launches a clinical calculator.                                                                                        |  |  |
| 0             | No Quality Measures Met                                    | Bites                                                  | Collapse/Expand Navigator                                                                                                    |  |  |
| ightarrow     | At least One Quality Measure Met                           |                                                        | Spit window – use to split iview into 2 segments so results from 2 different bands can be                                                    |  |  |
|               | All Quality Measures Met                                   |                                                        | displayed                                                                                                    |  |  |
| •             | Immediate priority                                         | Blue text                                              | Hyperlink – select to read reference text                                                                                                    |  |  |
| ş             | Filter Collections                                         |                                                        | Conditional field triiger – indicates that the field contains reference material                                                             |  |  |
| U             | Rotate Left                                                | $\diamond$                                             | Conditional - field                                                                                                    |  |  |
| Ó             | Rotate Right                                               | ⊿ ▶                                                    | Collapse/Expand                                                                                                    |  |  |
| Ð             | Inpatient Orders                                           | ٣                                                      | Flag – the charted result has been flagged                                                                                                   |  |  |
| Ø             | View Excluded Components                                   | ٦                                                      | Comment – icon in the top right corner of the cell indicates that the cell has comments<br>attached. Hove over the cell to view the comments |  |  |
| ¢             | Chevron                                                    |                                                        | Modified - indicates that the charted result has been modified                                                                               |  |  |
|               | Non-Critical New Information                               | Ĭ                                                      | Insert date/time - click to insert a new column                                                                                              |  |  |
| !             | Critical Results                                           | R                                                      | Customise view: use to customise the iview bands to individual preferences                                                                   |  |  |
| <b>A</b>      | High Risk Alert                                            | _                                                      |                                                                                                    |  |  |
| <b>\Delta</b> | Isolation/Cytotoxic precautions                            |                                                        |                                                                                                    |  |  |
|               | <u> </u>                                                   |                                                        |                                                                                                    |  |  |

Mission Hospital Med Surg Nursing Workflow Job Aid \*

Rev. 1/2018

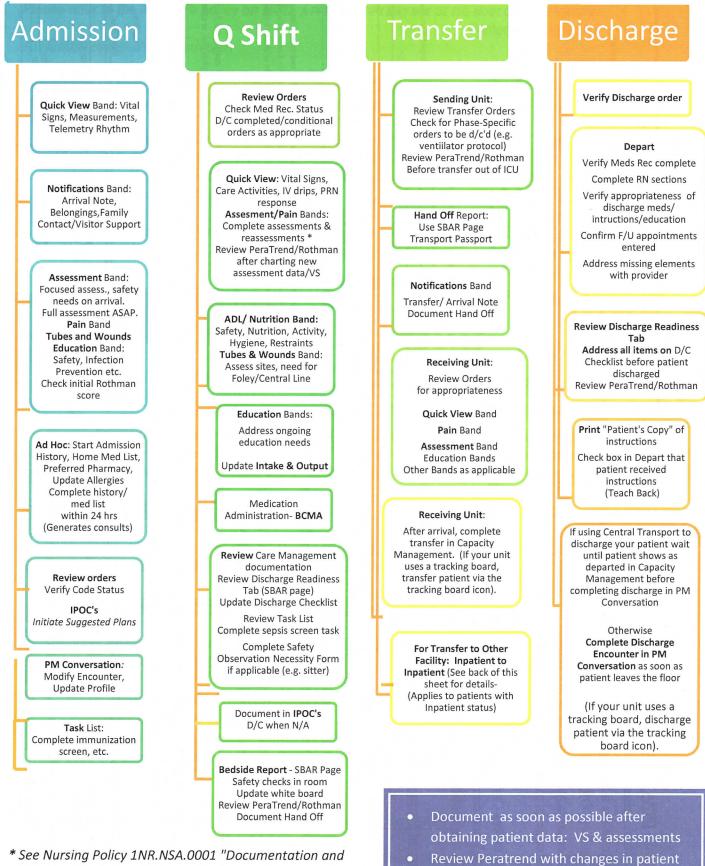

\* See Nursing Policy 1NR.NSA.0001 "Documentation and Guidelines for Practice" for details & variations in level of care/ population. This is only a guide.

condition; document notificationsDocument response to interventions